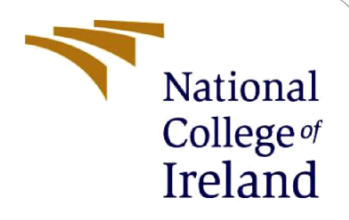

# Configuration Manual

MSc Research Project Data Analytics

Dharavi Sorathiya Student ID: x20173636

School of Computing National College of Ireland

Supervisor: Dr. Bharathi Chakravarthi

#### **National College of Ireland**

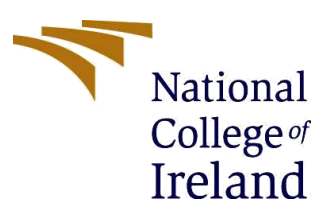

#### **MSc Project Submission Sheet**

#### **School of Computing**

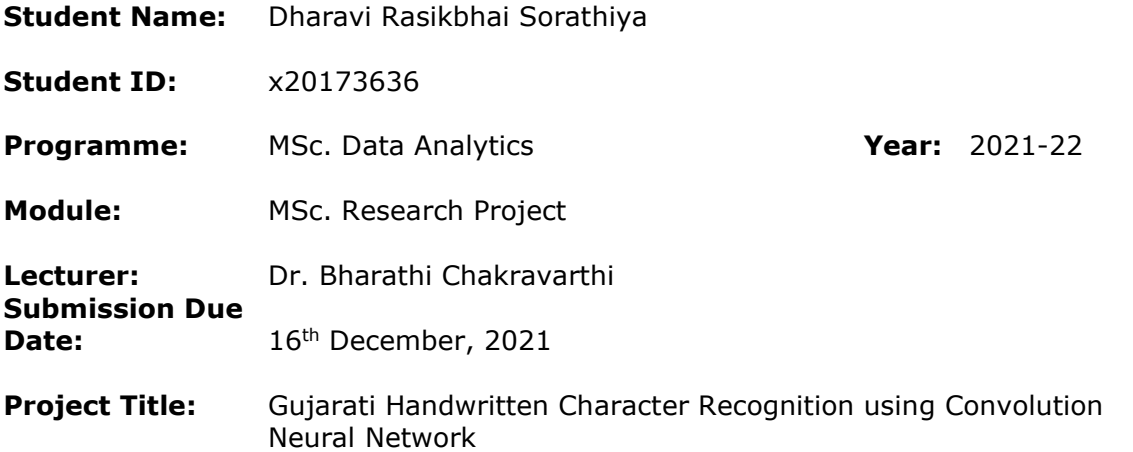

#### **Word Count:** 723 **Page Count:** 11

I hereby certify that the information contained in this (my submission) is information pertaining to research I conducted for this project. All information other than my own contribution will be fully referenced and listed in the relevant bibliography section at the rear of the project.

ALL internet material must be referenced in the bibliography section. Students are required to use the Referencing Standard specified in the report template. To use other author's written or electronic work is illegal (plagiarism) and may result in disciplinary action.

**Signature:** Dharavi R. Sorathiya

Date: 15<sup>th</sup> December, 2021

#### **PLEASE READ THE FOLLOWING INSTRUCTIONS AND CHECKLIST**

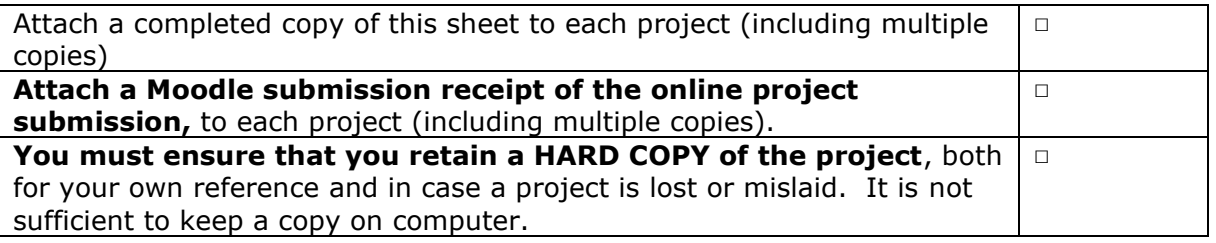

Assignments that are submitted to the Programme Coordinator Office must be placed into the assignment box located outside the office.

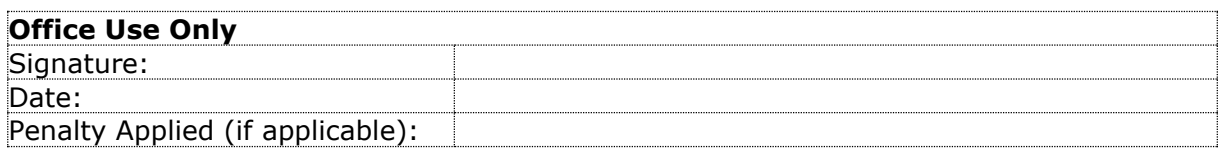

# Configuration Manual

# Dharavi Sorathiya x20173636

# **1 Introduction**

This document explains the prerequisites to implement the method that is created to recognize Gujarati handwritten characters through deep learning algorithms. Moreover, this manual includes all necessary requirements in terms of software and hardware, for project's successful completion.

# **2 Hardware and Software Configurations**

This section covers all the hardware and software requirements which are needed to carry out the project.

# **2.1 Hardware Configuration:**

#### **Table 1 Hardware Configuration**

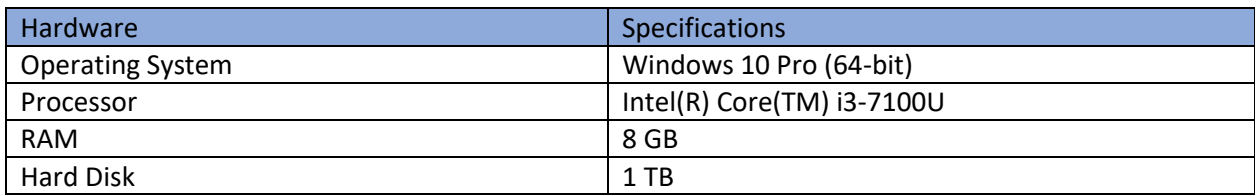

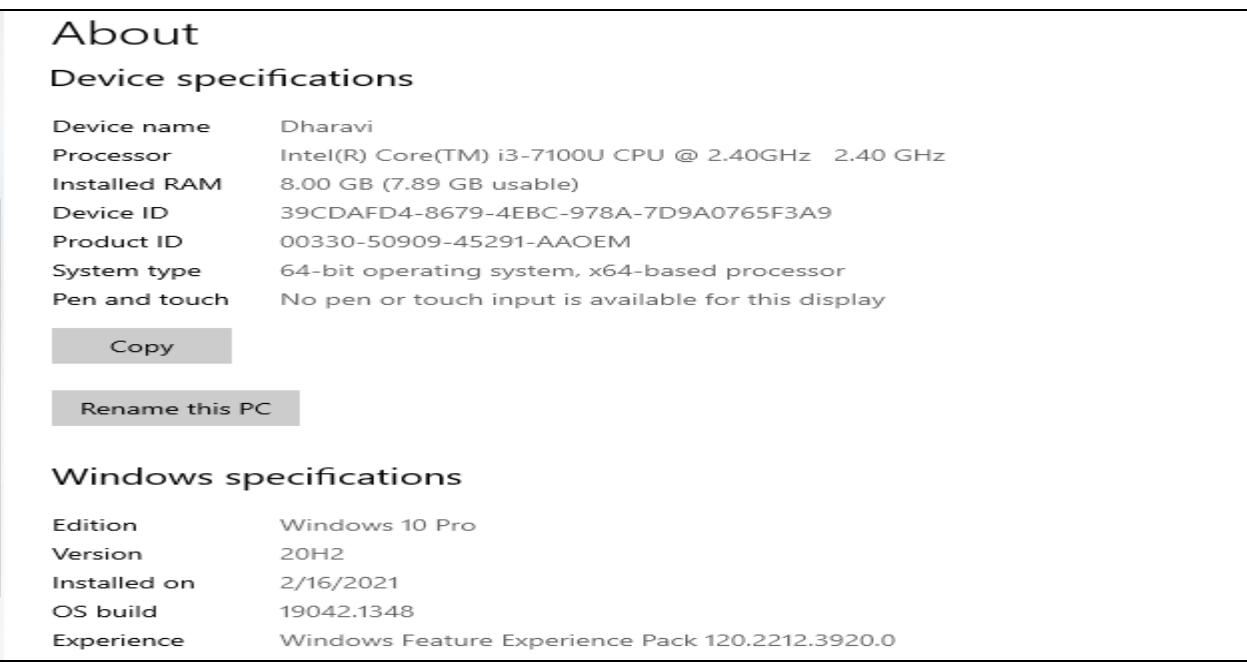

#### **Figure 1 Device Specification**

Operating system utilized for project is Windows-10 (64-bit).

# **2.2 Software Requirements**

This poerton elaborates all the software requirements which need to be satisfied for the successful implementation of the project.

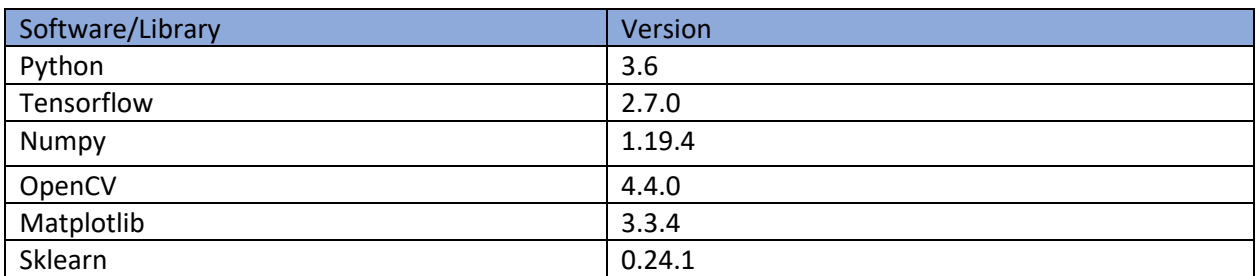

#### **Table 2 Software requirements**

# **3 Project Implementation**

## **3.1 Dataset Generation**

Dataset generation process is implemented in four parts as follows.

## **3.1.1 Generate raw dataset**

This research paper addresses such issue for which no such dataset is availble on any dataset provider such as kaggle. Therefore, a custom dataset is created by writing gujarati characters on papers followed by capturing it by mobile camera. A sample raw dataset is shown below. There are total 374 images including following three.

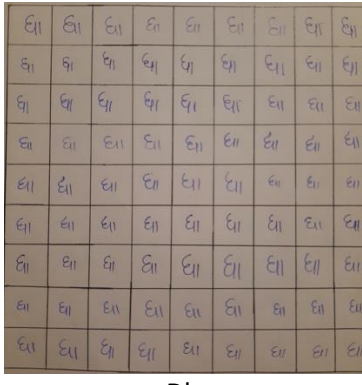

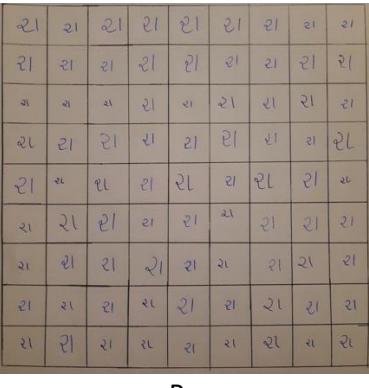

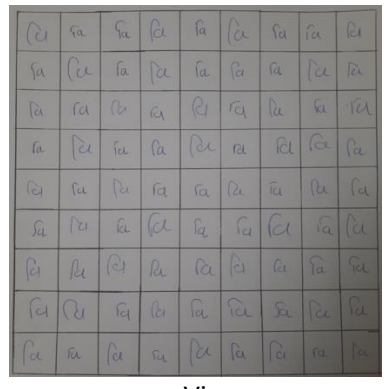

Dha Ra Vi Figure 2 Sample raw dataset

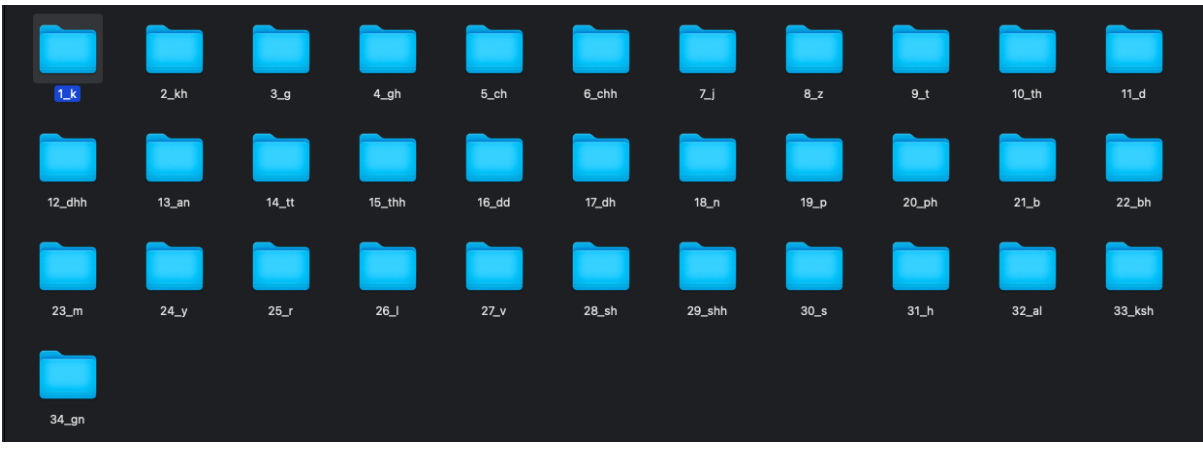

Figure 3 Directories generated by script

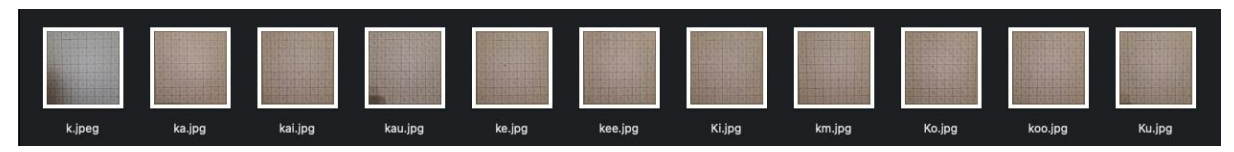

Figure 4 Images in each directory

# **3.1.2 Generate train dataset**

Raw dataset is split into train, test and validation dataset. To perform such logic, a python script is used. A python script to genrate training dataset and its output is shown in the screenshots.

Followings functions are executed in sequence in order to generate train dataset.

- Setting up directories
- Read single raw image in grayscale
- Reshape to 2988 x 2988
- Horizontal split into 9 strips
- Each strips is split into 9 square images
- Margin of 10px is cut from every side of each smallest image.
- Removing extension from file name
- Place each image in corresponding directory.

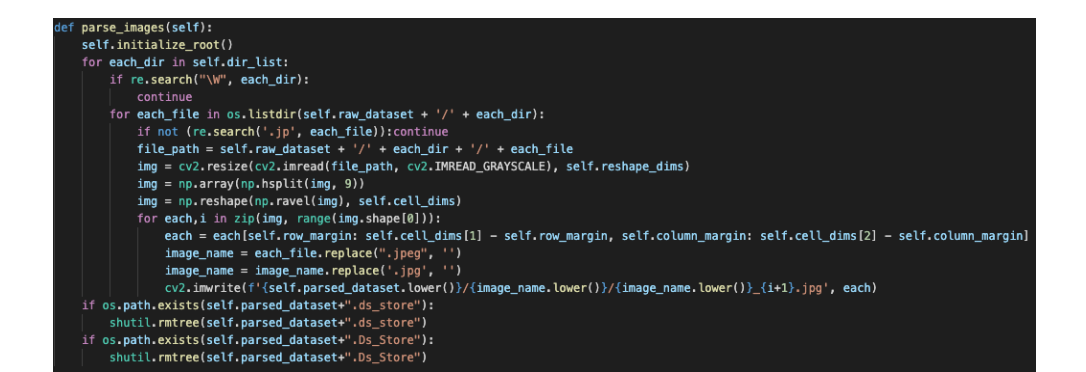

#### Figure 5 Train dataset script

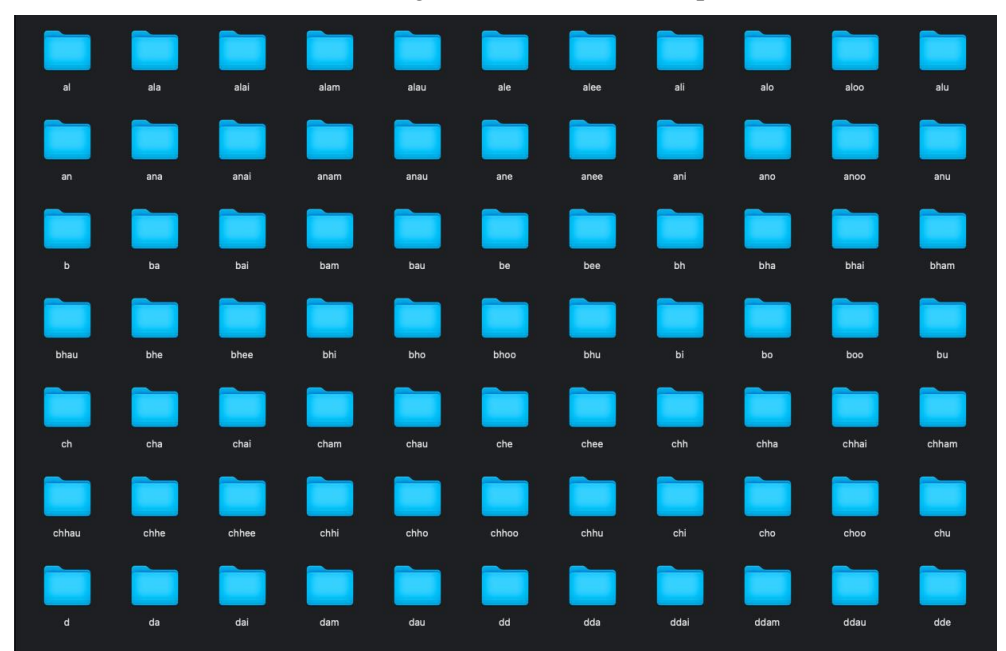

#### Figure 6 Directories generated by script

| $\mathcal{U}$  | $\Omega$               | $\circ$                | $\overline{M}$ | $\Omega$      | $\overline{u}$ |                | $\mathbf{v}$ | $\epsilon$   | $\cup$        | $\mathcal{U}$ |
|----------------|------------------------|------------------------|----------------|---------------|----------------|----------------|--------------|--------------|---------------|---------------|
| al_1.jpg       | al_2.jpg               | $a$ $\gtrsim$ $3$ .jpg | al_4.jpg       | al_5.jpg      | al_6.jpg       | al_7.jpg       | al_8.jpg     | al_9.jpg     | al_10.jpg     | al_11.jpg     |
| $\sqrt{ }$     | $\overline{(\Lambda)}$ | $\circ$                | $\mathcal{U}$  |               | $\sqrt{ }$     |                | $\cup$       | $\Omega$     |               | $\Omega$      |
| al_12.jpg      | $al\_13.jpg$           | al_14.jpg              | al_15.jpg      | al_16.jpg     | al_17.jpg      | al_18.jpg      | al_19.jpg    | $al\_20.jpg$ | $al\_21.jpg$  | $al\_22.jpg$  |
| $\Omega$       | $\Omega$               | M                      | $\sqrt{ }$     |               | $\Omega$       | $\mathcal{U}$  | $\sqrt{ }$   | $\cup$       | $\Omega$      | $\iota$       |
| $al\_23.jpg$   | $al\_24.jpg$           | $al_25.jpg$            | $al_26.jpg$    | al_27.jpg     | $al\_28.jpg$   | $al_29.jpg$    | $al_30.jpg$  | al_31.jpg    | al_32.jpg     | $al_33.jpg$   |
| $\mathsf{M}$   | <b>V</b>               | $\sqrt{ }$             | $\Omega$       | $\mathcal{U}$ | $\Omega$       | $\sqrt{ }$     | U            | $\sqrt{ }$   | $\mathcal{U}$ | $\mathcal{U}$ |
| $al_34.jpg$    | $al_35.jpg$            | $al_36.jpg$            | $al_37.jpg$    | $al_38$ .jpg  | $al_39.jpg$    | $al_40.jpg$    | al_41.jpg    | $al_42.jpg$  | $al_43.jpg$   | al_44.jpg     |
| $\mathfrak{v}$ | $\omega$               | $\mathcal{U}$          | $\overline{u}$ |               | $\sqrt{ }$     | $\sqrt{ }$     | $\Omega$     | $\sqrt{n}$   |               | $\Omega$      |
| al_45.jpg      | al_46.jpg              | al_47.jpg              | al_51.jpg      | al_52.jpg     | $aL$ 53.jpg    | $al_54.jpg$    | $al_55.jpg$  | $al_56.jpg$  | al_57.jpg     | al_58.jpg     |
| $\Omega$       | $\sqrt{ }$             |                        | $\omega$       | $\mathsf{M}$  | $\sqrt{ }$     | $\sqrt{ }$     |              |              | $\sqrt{ }$    | $\mathcal{U}$ |
| al_59.jpg      | $al_60.jpg$            | al_61.jpg              | al_62.jpg      | $al_63.jpg$   | $al_64.jpg$    | al_65.jpg      | $al_{66,1}$  | al_67.jpg    | al_68.jpg     | al_69.jpg     |
| $\mathsf{M}$   | $\sqrt{ }$             | $\mathcal{U}$          | $\sqrt{ }$     |               | V              | $\alpha$       | $\sqrt{ }$   | $\sqrt{ }$   | $4$           | $(\wedge$     |
| al_70.jpg      | $al$ 71.jpg            | al_72.jpg              | al_73.jpg      | $al$ 74.jpg   | $al$ 75.jpg    | $al$ 76. $ppq$ | al_77.jpg    | al_78.jpg    | al_79.jpg     | al_80.jpg     |
| $\mathfrak{u}$ |                        |                        |                |               |                |                |              |              |               |               |

Figure 7 Images in each directory

# **3.1.3 Generate test dataset**

A python script to generate testing dataset and its output is shown in screenshots. Following steps are followed in script in order to generate testing dataset. As output, It moves 374 images(single image from each class) from training dataset to testing dataset.

- Setting up directories
- 

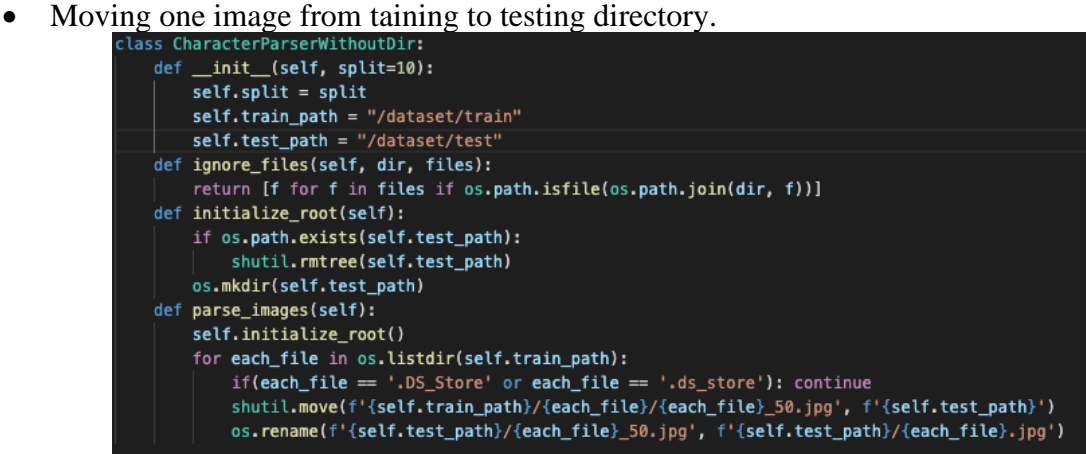

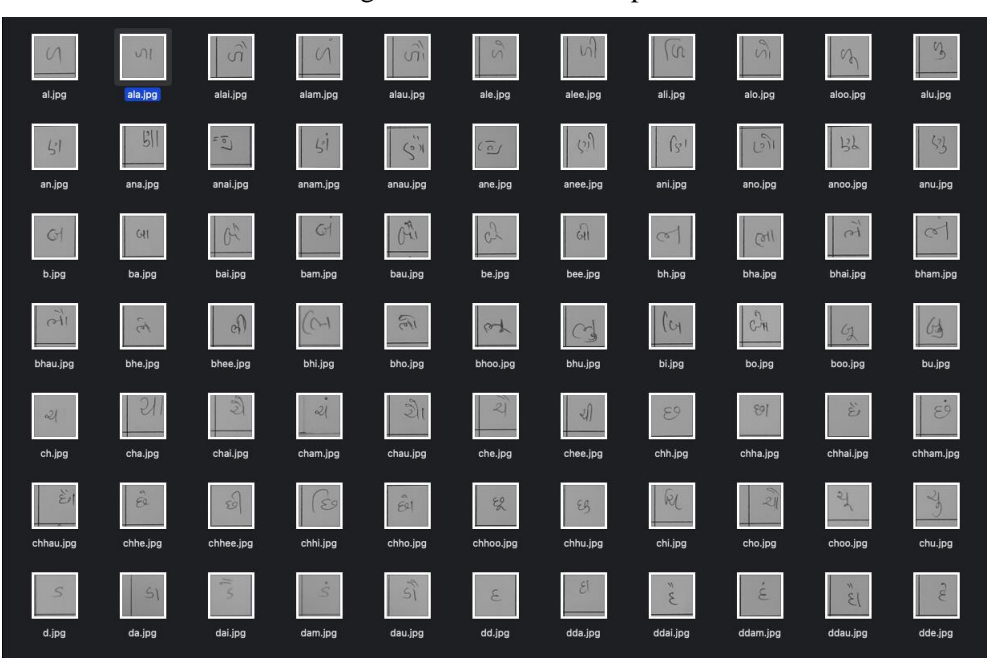

Figure 8 Test dataset script

Figure 9 Images generated by testing script

## **3.1.4 Generate validation dataset**

A python script to generate validation dataset and and its output is shown in screenshots. Following steps are followed in script in order to generate validation dataset. As output, It moves 748 images(two images from each class) from training dataset to validation dataset.

- Setting up directories
- Moving two image from taining to testing directory.

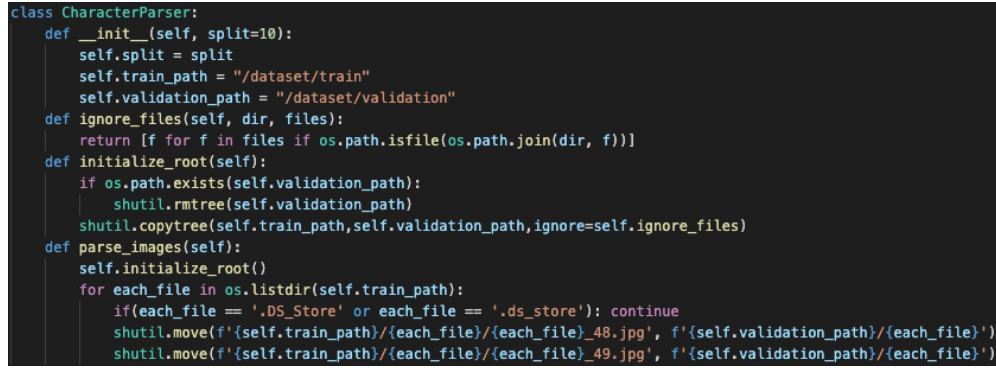

Figure 10 Validation script

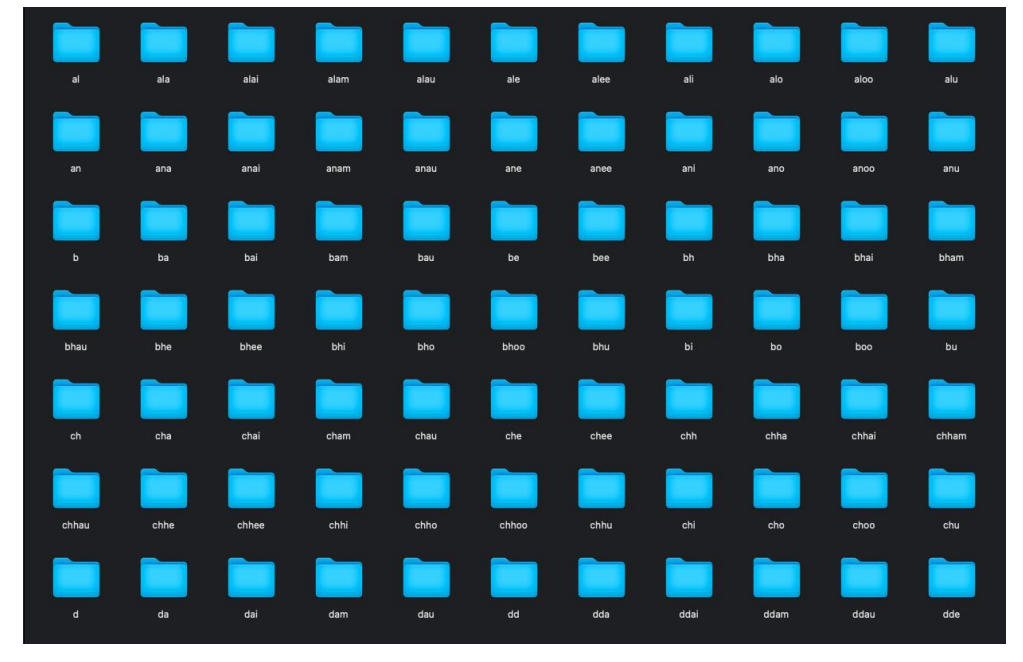

Figure 11 Directories generated validation script

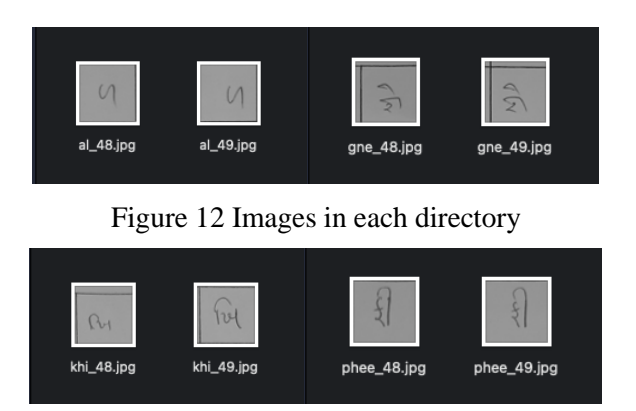

# **3.2 Modelling**

Modelling involves training of three different convolution neural networks. For every training, there are few steps which are common for all as shown below.

• Importing dependent libraries

```
import tensorflow as tf
  import os
  import time
  import numpy as np
  from tensorflow.keras.preprocessing.image import ImageDataGenerator
5
```
#### Figure 13 Imported Libraries

• Initializing global variables

```
TRAIN_DATASET_PATH = \cdot \cdot \cdot \cdot./dataset/train'<br>VALIDATION_DATASET_PATH = \cdot \cdot \cdot \cdot \cdot/dataset/validation'<br>MODEL_SAVE_PATH = \cdot \cdot \cdot \cdot \cdot/saved_models/custom_model'
\overline{3}
```
Figure 14 Global variables

• Initializing image generator for continuous flow of images to model while training

```
train_datagen = ImageDataGenerator(rescale = 1.7255)
      val_datagen = ImageDataGenerator(rescale = 1./255)
      val_datagen = ImageDataGenerator(rescale = 1./255)<br>train_generator = train_datagen.flow_from_directory(train_path,<br>target_size = (INPUT_SHAPE[0], INPUT_SHAPE[1]),<br>batch_size = 64,<br>validation generator = val datagen.flow f
      validation generator = val datagen.flow from directory(val path,
  \overline{7}{\tt target\_size = (INPUT\_SHAPE[0], \; INPUT\_SHAPE[1])},<br>batch_size = (INPUT_SHAPE[0], INPUT_SHAPE[1]),<br>batch_size = 64,
 10Found 29172 images belonging to 375 classes.
Found 748 images belonging to 375 classes.
```
Figure 15 Initialize Image Generator

### **3.2.1 Custom CNN model**

• Global configuration for model

```
INPUT SHAPE = (30, 30, 1)CLASSES = 374\overline{2}
```
Figure 15 Global Configurations

• Model structure

```
model = tf.keras.models.Sequential([# The first convolution
           tf.keras.layers.Conv2D(16, (3, 3), activation='relu', input_shape=INPUT_SHAPE),
 \overline{4}tf.keras.layers.MaxPooling2D(2, 2),
 \mathbb{F}_26
           # The second convolution
           tf.keras.layers.Conv2D(32, (3,3), activation='relu'),
 \overline{g}\overline{q}tf.keras.layers.MaxPooling2D(2,2),
10\frac{11}{12}<br>\frac{13}{14}# The third convolution
           tf.keras.layers.Conv2D(64, (3,3), activation='relu'),
           tf.keras.layers.MaxPooling2D(2,2),
15\,# Flatten the results to feed into a DNN
\begin{array}{c} 16 \\ 17 \end{array}tf.keras.layers.Flatten(),<br>tf.keras.layers.Dense(512, activation='relu'),<br>tf.keras.layers.Dense(512, activation='relu'),
\overline{18}19
           tf.keras.layers.Dense(CLASSES, activation='softmax')
20<br>
1)<br>
21 model.compile(loss='categorical_crossentropy',<br>
22 optimizer = 'adam',<br>
metrics=['accuracy'])
                         metrics=['accuracy'])
23
24
25 model.summary()
```
Figure 16 Model Architecture

• Call-back to save model after each epoch

#### Figure 17 Callback Method to Save Model

Training the model

```
start_time = time.time()history = model.fit(train_generator,
             epochs=35,
 \Lambdaverbose=1,
            shuffle=True,
            shurite-rine,<br>steps_per_epoch = None,<br>validation_data = validation_generator,
   callbacks=[callback()])<br>print(f'Consumed seconds: {time.time() - start_time}')
 Q10
```
Figure 18 Train CNN

Saving history for evaluation

np.save('../../custom\_model\_history.npy',history.history) history=np.load('../../custom\_model\_history.npy',allow\_pickle='TRUE').item()  $\overline{2}$ 

Figure 19 Saving History

#### **3.2.2 Inception v3 model**

Global configuration for model

```
INPUT\_SHAPE = (75, 75, 3)CLASSES = 374<br>EPOCHS = 20
\overline{3}
```
Figure 20 Global Configuration of InceptionV3

Model structure

```
inception_layers=tf.keras.applications.inception_v3.InceptionV3(input_shape=INPUT_SHAPE, include_top=False, weights
   inception_layers.trainable=False
   prediction_layer = tf.keras.layers.Dense(CLASSES,activation='softmax')
   model = tf.keras.Sequential([inception_layers,
     flatten_layer,
10
     dense 1,
     prediction_layer
1112 1)
13
   model.compile(optimizer='Adam',
               loss=tf.keras.losses.sparse_categorical_crossentropy,
14
               metrics=["accuracy"])
15
16
   model.summary()
```
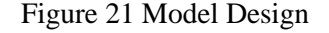

Callback() to save model after each epoch

```
class callback(tf.keras.callbacks.Callback):
           def __init__(self):\frac{\text{super}() \cdot \text{init}}{\text{self} \cdot \text{acc} = 0}()def on epoch end(self, epoch, logs={}):
                  if(logs.get('accuracy') > self.acc):<br>model.save('../../saved_models/inception_v3')<br>self.acc = logs.get('accuracy')
                  if(logs.get('accuracy')>0.99):print("\nReached 99% accuracy so cancelling training!")<br>model.save('../../saved_models/inception_v3')
10\,11self.model.stop_training = True
12
```
Figure 22 Callback() to Save Model

• Training the model

```
start time = time.time()history = model.fit(train_generator,
            epochs=EPOCHS,
            verbose=1,
           shuffle=True.
           sharite-ride,<br>steps_per_epoch = None,<br>validation_data = validation_generator,
            callbacks = [callback()])\circ10<sup>°</sup>print(f'Consumed seconds: {time.time() - start_time}')
```
Figure 23 Model Training

Saving history for evaluation

```
np.save('../../inception_v3_history.npy',history.history)
  history=np.load('../../inception_v3|history.npy',allow_pickle='TRUE').item()
\mathfrak{D}
```
Figure 24 Saving History

### **3.2.3 Xception model**

Global configuration for model

```
INPUT\_SHAPE = (71, 71, 3)\texttt{CLASSES} = 374EPOCHS = 15\overline{3}
```
Figure 25 Global Configuration of Xception

Model structure

```
xception_layers=tf.keras.applications.xception.Xception(input_shape=INPUT_SHAPE, include_top=False, weights='imager
   xception lavers.trainable=False
 \overline{5}flatten_layer = tf.keras.layers.Flatten()
 \overline{7}dense 1 = tf.keras.layers.Dense(512, activation="relu")Qprediction_layer = tf.keras.layers.Dense(CLASSES,activation='softmax')
1011 model = tf.keras.Sequential(12xception_layers,
13flatten_layer,
14
     dense 1.
     prediction_layer
1516 ]
1718 model.summary()
```
Figure 26 Model Design

• Call-back to save model after each epoch

```
class callback(tf.keras.callbacks.Callback):
              def __init__(self):\frac{\text{super}() \cdot \text{init}}{\text{self} \cdot \text{acc}}()def on_epoch_end(self, epoch, logs={}):
 \overline{5}if(logs.get('accuracy') > self.acc):<br>
if(logs.get('accuracy') > self.acc):<br>
model.save('../../saved_models/xception')<br>
self.acc = logs.get('accuracy')
 6
                      it(logs.get('accuracy')>0.99):<br>
print("\nReached 99% accuracy so cancelling training!")<br>
model.save('../../saved_models/xception')
 \overline{Q}101112self.model.stop_training = True
```
Figure 27 Callback to Save Model

#### Training the model

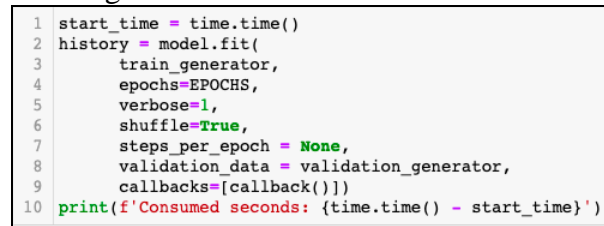

Figure 28 Training Xception

Saving history for evaluation

```
np.save('../../xception_history.npy',history.history)
\overline{2}history=np.load('../../xception_history.npy',allow_pickle='TRUE').item()
```
Figure 29 Saving History

## **3.3 Testing and Evaluation**

Evaluation includes visualization graphs and statistics.

• Graphs

```
import matplotlib.pyplot as plt
        import numby as no
        figure, axis = plt.subplots(1, 2)\varDeltaloss train = history['loss']
% loss_train = history['loss']<br>
8 loss_val = history['val_loss']<br>
8 epochs = range(1,len(history['loss']) + 1)<br>
9 axis[0].plot(epochs, loss_train, 'g', label='Training loss')<br>
10 axis[0].plot(epochs, loss_val, 'b', label='
        axis[0].legend()14
15
       acc_train = history['accuracy']<br>acc_val = history['val_accuracy']<br>epochs = range(1,len(history['accuracy']) + 1)
16
17
1\,818 epochs = range(1, len(history['accuracy']) + 1)<br>
axis[1].plot(epochs, acc_train, 'g', label='Training accuracy')<br>
20 axis[1].plot(epochs, acc_val, 'b', label='validation accuracy')<br>
21 axis[1].set_title('T_acc vs V_acc')<br>
22 axis[1].set_xla
23 axis[1].set_ylabel('Accuracy')
24 axis[1]. legend()
25 plt.show()
```
Figure 30 Plotting Loss-Accuracy Graphs

• Testing dataset and calculating statistics

```
import cv2
      import os
      import numpy as np
  4 from sklearn.metrics import accuracy score, fl score, precision score, recall score, classification report, confusi
     model = tf.keras.models.load model(MODEL SAVE PATH)d = train_generator.class_index<br>
8 d = {value:key for key, value in d.items()}<br>
9 base_url = '../../dataset/test/'<br>
10 prediction = []
11 label{eq:1} lables = []<br>12 img\_list = []13
    for name in os.listdir('../../dataset/test'):
           lables.append(name.split('.')[0])<br>img_list.append(base_url + name)
1415for each in img list:
16
           img = cv2.resize(cv2.imread(each, cv2.IMREAD_GRAYSCALE), (INPUT_SHAPE[0], INPUT_SHAPE[1]))<br>img = img.reshape(1, INPUT_SHAPE[0],INPUT_SHAPE[1],INPUT_SHAPE[2]) / 255
18
            predicted_class = model.predict(img)<br>max_val = (np.amax(predicted_class[0]))<br>index = list(predicted_class[0]).index(max_val)
19
2021
22
            prediction.append(d[index])23
23<br>
print ("accuracy_score: ",accuracy_score(lables, prediction))<br>
25 print ("precision_score: ",precision_score(lables, prediction, average='micro'))<br>
26 print ("recall_score: ", recall_score(lables, prediction, average='
28 print("fl_score: ", fl_score(lables, prediction, average='micro'))
29
```
Figure 31 Model Testing